## **CREER SES PROPRES ARCHIVES**

Vous avez la possibilité de créer vos propres archives d'articles qui vous sont utiles et que vous ne voulez pas avoir à rechercher plusieurs fois.

Pour mettre un article que vous êtes en train de lire en archives, il vous suffit de cliquer dans l'article lui-même.

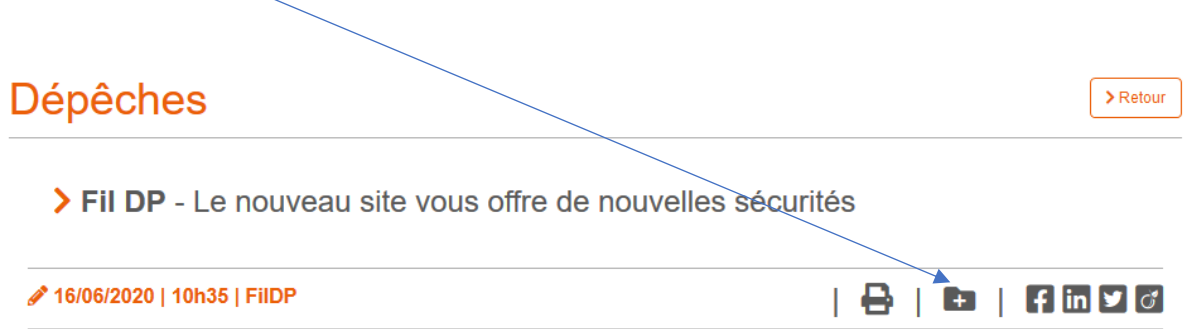

Cette action mettra automatiquement l'article sur lequel vous êtes dans vos propres archives. Pour le retrouver ultérieurement, vous devez cliquer sur « Mon compte », puis sur l'onglet « Mes archives »

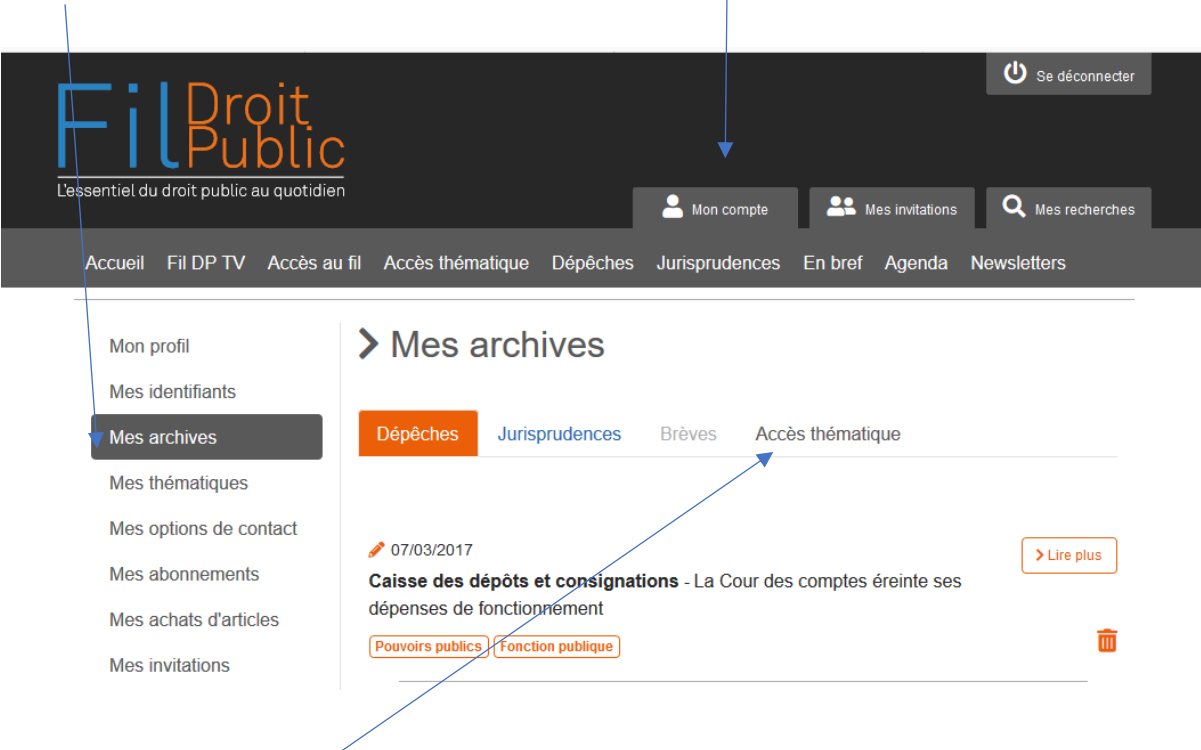

Vos articles sont rangés soit en fonction de leur nature (dépêches, jurisprudences, brèves) soit suivant leurs thématiques.

Enfin, une fois qu'un article ne vous est plus utile, il vous suffit pour libérer vos archives de « l'intrus » de le mettre à la poubelle, à droite.

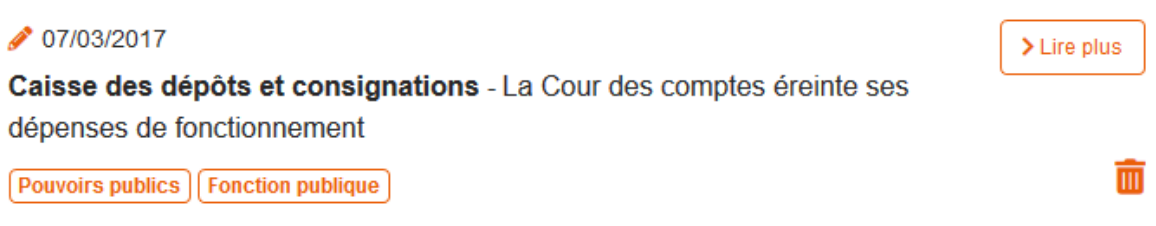